# **SPACE ECHO RE-202**

**Guía de inicio Español**

Antes de utilizar esta unidad, lea atentamente las secciones tituladas: "UTILIZACIÓN SEGURA DE LA UNIDAD" y "NOTAS IMPORTANTES" (en una hoja aparte). Tras su lectura, guarde el documento o los documentos en un lugar accesible para que pueda consultarlos de inmediato si le hiciera falta. © 2022 Roland Corporation

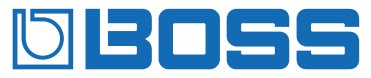

#### **Conectores MIDI IN/OUT**

Utilice cables de conexión TRS/MIDI (BMIDI-5-35, BMIDI-1-35, BCC-1-3535; de venta por separado) para conectar esta unidad a un dispositivo MIDI externo. Puede utilizar un dispositivo MIDI externo para cambiar entre un máximo de 127 memorias en esta unidad.

\* No utilice estos conectores para conectarse a dispositivos de audio. Si lo hace, es posible que la unidad funcione incorrectamente.

IDO

#### **Botón [MEMORY]**

Cambia o guarda las memorias (MANUAL, 1–4).

**Indicadores MEMORY**

Indica la memoria actualmente seleccionada.

Cuando se utiliza MIDI para seleccionar las memorias 5–127, todos los indicadores se iluminan.

#### **Botón [INPUT]**

Utilícelo para seleccionar el dispositivo que está conectado a INPUT.

Para obtener más información, consulte el "Manual de referencia" (web).

\* Estos son los ajustes del sistema, que se aplican a todas las memorias.

También puede establecer ajustes del sistema como DIRECT ON/ OFF, CARRYOVER ON/OFF y REVERB TYPE.

#### **Conector CTL 1, 2/EXP**  $\bullet$  Uso del conector como CTL 1, 2

Puede conectar un conmutador de pedal (FS-5U, FS-6, FS-7; se vende por separado) para cambiar entre los efectos TWIST y WARP, cambiar las memorias hacia arriba/abajo, etc.

¹ Uso del conector como EXP

SOARE ERVO DE SOS

Conecte un pedal de expresión (EV-30, Roland EV-5, etc.; se vende por separado) para cambiar continuamente los ajustes de efectos para la posición de deslizamiento hacia arriba (horizontal) del pedal de expresión y para la posición de deslizamiento hacia abajo (con inclinación).

Cambia entre los sonidos de una cinta nueva y una cinta utilizada. El tono y la

Al mantener pulsado el botón [TAPE], puede cambiar entre habilitar (desbloquear) o deshabilitar (bloquear) los mandos y botones. Si intenta operar los mandos y los botones mientras están bloqueados, los

¹ Evitar el funcionamiento accidental (bloqueo del panel)

### **Descripción de los paneles Connutador de pedal Eurición** Púlselo para activar/desactivar el eco y la reverberación al mismo tiempo. Manténgalo pulsado para crear fuertes reverberaciones cuanto más presione, produciendo un sonido de ensueño. **Conmutador [MEMORY]** Púlselo para cambiar entre las distintas memorias. Manténgalo pulsado para desactivar la reverberación. **Conmutador [TAP]** Púlselo para ajustar el valor de REPEAT RATE de acuerdo con el tempo de la canción que se está reproduciendo. Manténgalo pulsado para producir una sensación de rotación agresiva que hace oscilar el sonido con eco mientras presiona.

# Combinaciones de cabezales para cada modo

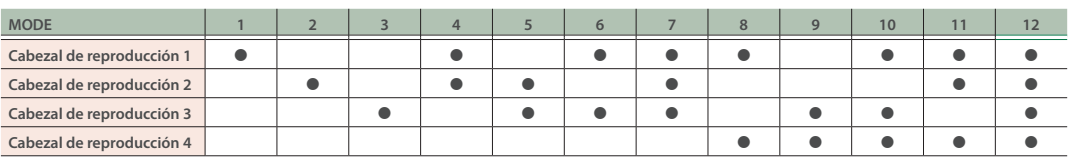

\* Los modos 8-12 presentan el sonido del cabezal de reproducción 4, que no estaba en el Roland Space Echo RE-201.

## Guardado en una memoria

Puede guardar los ajustes que haya editado.

**1. Mantenga pulsado el botón [MEMORY].**

El indicador del número de memoria seleccionado actualmente parpadea y la memoria entra en modo de espera de escritura.

- **2. Quite el dedo del botón [MEMORY].**
- **3. Pulse el botón [MEMORY] para seleccionar dónde quiere guardar la memoria.**

**4. Mantenga pulsado el botón [MEMORY] una vez más para guardar.**

Los indicadores de número de memoria parpadean rápidamente. Cuando permanecen encendidos, la operación de escritura ha finalizado.

- Si acciona los mandos o el conmutador de pedal antes del paso 3, la operación de escritura se cancela.
- Si ha guardado en MANUAL, solo se guardan los ajustes del pedal de expresión y el botón [TAPE].

### **Manual de referencia (web)**

Consulte el sitio web que se indica a continuación para obtener documentación detallada sobre cómo operar esta unidad. https://roland.cm/re-202\_om

### Cambio de memoria

Aquí se explica cómo recuperar una memoria guardada.

### **1. Pulse el botón [MEMORY] o el conmutador [MEMORY] para seleccionar la memoria.**

Cada vez que pulse el botón/conmutador, el selector de memoria cambia de la siguiente manera: MANUAL→1→2→3→4.

### **¿Qué es "MANUAL"?**

Normalmente, los efectos se aplican de acuerdo con los ajustes en la memoria. Sin embargo, cuando se selecciona MANUAL, los efectos se aplican según la posición de los mandos en el panel. En este momento, los ajustes del pedal de expresión y el botón [TAPE] que se recuperan son los guardados en MANUAL (que se pueden editar).

# Colocación de los tacos de goma

Si lo considera necesario, colóquele a la unidad los tacos de goma (incluidos).

Colóquelos en las ubicaciones que se indican en la ilustración.

- \* Cuando ponga la unidad del revés, tenga cuidado de proteger los botones y mandos para que no sufran ningún daño. Asimismo, manipule la unidad con cuidado y no deje que se le caiga.
- La utilización de la unidad sin los tacos de goma podría dañar el suelo.

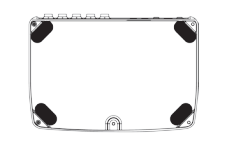

• Este producto usa el Código Fuente de μT-Kernel bajo la licencia T-License 2.0 concedida por T-Engine Forum (www.tron.org).

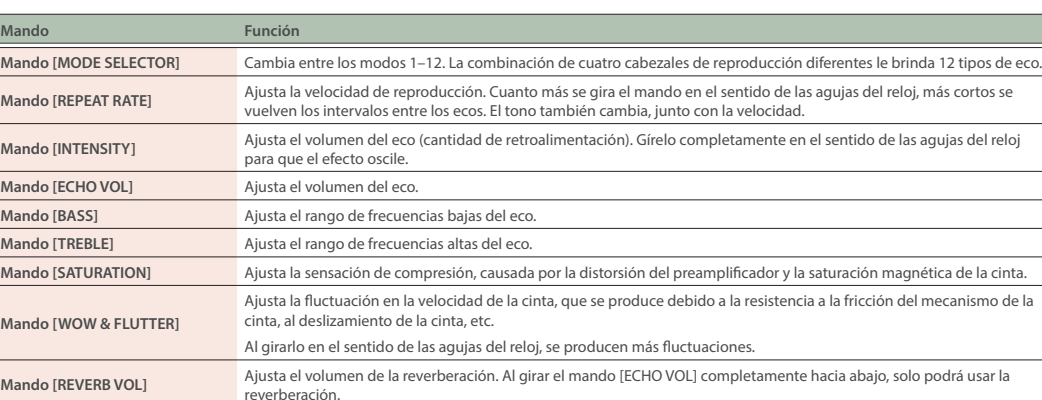

**Botón [TAPE]**

fluctuación del sonido cambian.

LED del panel parpadearán.